# УПРАВЛЕНИЕ ПЛАТЕЖАМИ

Руководство по установке

Версия 2.8.0

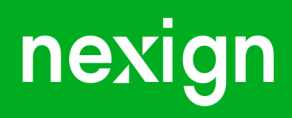

Настоящая документация может быть использована только для поддержки работоспособности продуктов, установленных на основании договора с АО «Нэксайн». Документация может быть передана на основании договора, по которому производится (производилась или будет производиться) установка продуктов, или явно выраженного согласия АО «Нэксайн» на использование данной документации. Если данный экземпляр документации попал к вам каким-либо иным образом, пожалуйста, сообщите об этом в АО «Нэксайн» по адресу, приведенному ниже.

Все примеры, приведенные в документации (в том числе примеры отчетов и экранных форм), составлены на основании тестовой базы АО «Нэксайн». Любое совпадение имен, фамилий, названий компаний, банковских реквизитов и другой информации с реальными данными является случайным.

Все встречающиеся в тексте торговые знаки и зарегистрированные торговые знаки являются собственностью их владельцев и использованы исключительно для идентификации программного обеспечения или компаний.

Данная документация может не отражать некоторых модификаций программного обеспечения. Если вы заметили в документации ошибки или опечатки или предполагаете их наличие, пожалуйста, сообщите об этом в АО «Нэксайн».

Все имущественные авторские права сохраняются за АО «Нэксайн» в соответствии с действующим законодательством.

© АО «Нэксайн», 1992–2023

АО «Нэксайн» Россия, 199155, Санкт-Петербург, ул. Уральская, д.4 лит.Б, помещение 22Н Тел.: + 7 (812) 326-12-99; факс: + 7 (812) 326-12-98. [office@nexign.com](mailto:office@nexign.com); [www.nexign.com](https://www.nexign.com)

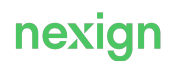

# Содержание

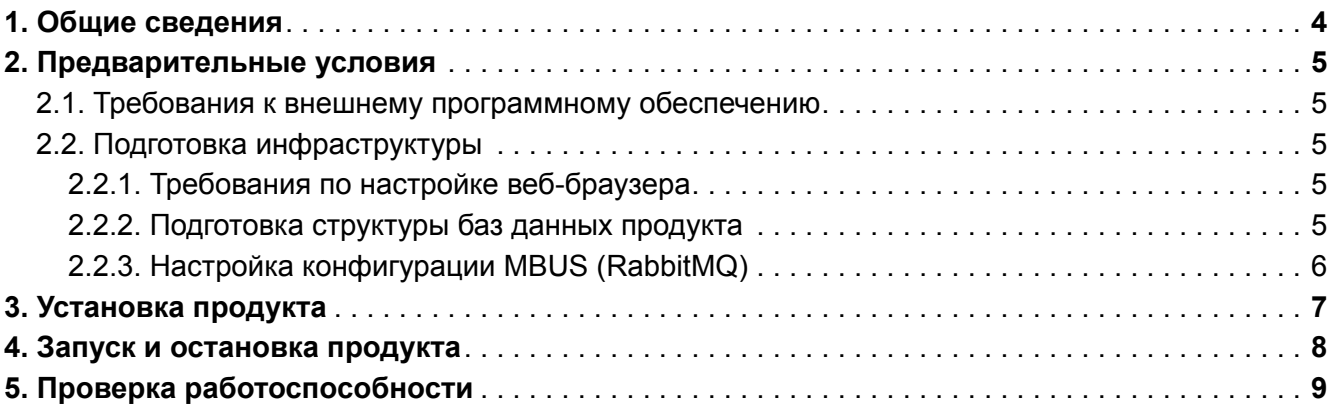

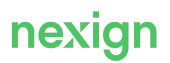

### <span id="page-3-0"></span>1. Общие сведения

Данное руководство представляет собой описание комплекса мероприятий, выполняемых для установки продукта «Управление платежами» (PAYMENT\_MANAGEMENT).

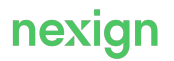

### <span id="page-4-0"></span>2. Предварительные условия

Установка продукта выполняется на сервере под управлением операционной системы семейства Linux.

### <span id="page-4-1"></span>2.1. Требования к внешнему программному обеспечению

Установка запускается с сервера под управлением операционной системы семейства Linux. Для корректной установки и работы необходимо наличие следующего ПО:

- Ansible версии  $2.8.8$  или выше:
- OpenJDK Java 11;
- Helm (в комплекте с Tiller);
- Jinja2 версии 2.8 или выше;
- Python версии 2.7 или выше с пакетами:
	- imespath;
	- lxml;
	- kazoo;
	- pywinrm.

На сервере (серверах), на который устанавливается PAYMENT\_MANAGEMENT, должны быть установлены:

- операционная система РЕД ОС версии 7.3.1 или выше;
- сервер сообщений RabbitMQ (RABBITMQ) версии 3.9.6 или выше;
- Apache ZooKeeper версии 3.5 или выше:
- Kubernetes версии 1.22.6 или выше;
- PostgreSQL версии 13 или выше.

### <span id="page-4-2"></span>2.2. Подготовка инфраструктуры

В разделе приводится описание необходимых действий по подготовке требуемой инфраструктуры к установке продукта PAYMENT\_MANAGEMENT.

#### <span id="page-4-3"></span>2.2.1. Требования по настройке веб-браузера

В качестве веб-браузера используется Google Chrome.

Основные требования по настройке веб-браузера Chrome:

- убедитесь, что установлено последнее обновление браузера;
- для корректной работы используйте масштаб 100%.

#### <span id="page-4-4"></span>2.2.2. Подготовка структуры баз данных продукта

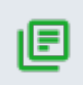

#### **Примечание.**

Данные настройки выполняются, если продукт устанавливается впервые.

Для установки PAYMENT\_MANAGEMENT на базу данных PostgreSQL:

- 1. Установите базу данных PostgreSQL (версия 13 или выше).
- 2. Создайте базу данных с именем.

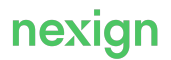

- 3. Создайте пользователя с правами администратора и паролем.
- 4. Установите значение org.postgresql.Driver в параметре ps.PAYMENT\_MANAGEMENT.db.driver.
- 5. Укажите URL для подключения к базе данных в параметре ps.PAYMENT\_MANAGEMENT.db.url.

#### <span id="page-5-0"></span>2.2.3. Настройка конфигурации MBUS (RabbitMQ)

Взаимодействие с внешними системами может осуществляться через шину данных MBUS. Для этого предварительно настройте точки обмена, очереди и правила маршрутизации сообщений.

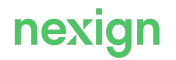

## <span id="page-6-0"></span>3. Установка продукта

Выполните установку компонентов продукта на серверы приложений.

Перед установкой продукта в Kubernetes выполните настройки сервера, с которого будет осуществляться установка:

- 1. Разместите на сервере файл kubeconfig, который содержит конфигурацию кластера Kubernetes.
- 2. Укажите путь к файлу kubeconfig одним из способов:
	- определите переменную окружения KUBECONFIG;
	- задайте путь к kubeconfig в inventory в параметре  $env$ . KUBERCONFIG.

```
env:
    KUBECONFIG: /path/to/kubeconfig
```
3. Задайте в inventory в параметре  $k8s$ . namespace название пространства имен, в которое будет установлен продукт.

Подробнее см. документацию https://kubernetes.io/ru/docs/concepts/overview/working-withobjects/namespaces/.

Установите продукт в Kubernetes с помощью менеджера пакетов (Helm). Настройте доступ к репозиториям Helm Charts одним из способов:

• добавьте репозиторий, где располагаются Helm Charts, с помощью команды:

```
helm repo add <repo name> <repo url> --username <user> --password
<password> && helm repo update
```
В этом случае в inventory в параметре chart.source.type задайте значение alias.

• в параметре  $q$ lobal.dockerRepoUri задайте URL репозитория, из которого будет взят docker images.

Для установки воспользуйтесь инструментом командной строки – kubectl (см. подробнее https://kubernetes.io/ru/docs/tutorials/kubernetes-basics/deploy-app/deploy-intro/).

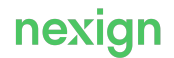

### <span id="page-7-0"></span>4. Запуск и остановка продукта

Продукт запускается автоматически после установки.

Для ручного управления запуском и остановкой компонентов, установленных в Kubernetes, используйте один из способов:

- графический интерфейс Kubernetes (см. официальную документацию Kubernetes на https://kubernetes.io/ru/docs/tutorials/kubernetes-basics/).
- инструмент командной строки kubectl (https://kubernetes.io/ru/docs/reference/kubectl/cheatsheet/).

Последовательность запуска и остановки компонентов не имеет значения.

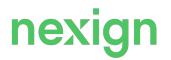

### <span id="page-8-0"></span>5. Проверка работоспособности

Для проверки установки продукта PAYMENT\_MANAGEMENT убедитесь, что в log-файлах установочных скриптов нет сообщений об ошибках.

Работоспособность компонентов после установки продукта можно проверить с помощью метрик мониторинга через Spring Boot Actuator.

Для этого в веб-браузере или HTTP-клиенте для тестирования веб-приложений Postman выполните запрос http://{{host}}:{{port}}/actuator/health, указав host, где установлен проверяемый компонент, и его port в запросе:

http://{{host}}:{{port}}/actuator/health

При получении ответа (в Postman 200 ОК) – процесс активен.

Дополнительно проверьте статусы в теле ответа – если UP, то сервис запущен и работает в штатном режиме.

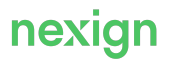